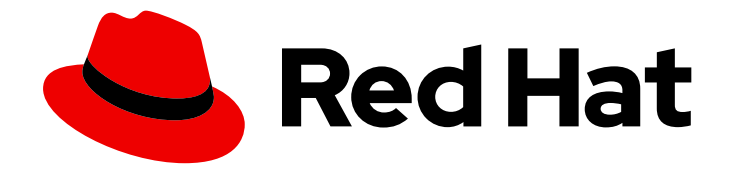

# Red Hat Satellite 6.15

# 使用 Ansible 集成管理配置

在 Satellite 中配置 Ansible 集成,并使用 Ansible 角色和 playbook 配置您的主机

Last Updated: 2024-06-20

在 Satellite 中配置 Ansible 集成,并使用 Ansible 角色和 playbook 配置您的主机

Red Hat Satellite Documentation Team satellite-doc-list@redhat.com

### 法律通告

Copyright © 2024 Red Hat, Inc.

The text of and illustrations in this document are licensed by Red Hat under a Creative Commons Attribution–Share Alike 3.0 Unported license ("CC-BY-SA"). An explanation of CC-BY-SA is available at

http://creativecommons.org/licenses/by-sa/3.0/

. In accordance with CC-BY-SA, if you distribute this document or an adaptation of it, you must provide the URL for the original version.

Red Hat, as the licensor of this document, waives the right to enforce, and agrees not to assert, Section 4d of CC-BY-SA to the fullest extent permitted by applicable law.

Red Hat, Red Hat Enterprise Linux, the Shadowman logo, the Red Hat logo, JBoss, OpenShift, Fedora, the Infinity logo, and RHCE are trademarks of Red Hat, Inc., registered in the United States and other countries.

Linux ® is the registered trademark of Linus Torvalds in the United States and other countries.

Java ® is a registered trademark of Oracle and/or its affiliates.

XFS ® is a trademark of Silicon Graphics International Corp. or its subsidiaries in the United States and/or other countries.

MySQL<sup>®</sup> is a registered trademark of MySQL AB in the United States, the European Union and other countries.

Node.js ® is an official trademark of Joyent. Red Hat is not formally related to or endorsed by the official Joyent Node.js open source or commercial project.

The OpenStack ® Word Mark and OpenStack logo are either registered trademarks/service marks or trademarks/service marks of the OpenStack Foundation, in the United States and other countries and are used with the OpenStack Foundation's permission. We are not affiliated with, endorsed or sponsored by the OpenStack Foundation, or the OpenStack community.

All other trademarks are the property of their respective owners.

### 摘要

本指南介绍了如何将 Red Hat Satellite 与 Ansible 集成,以及如何在 Satellite 中使用 Ansible 角色和 playbook 执行远程执行和自动化重复性任务。

### 目录

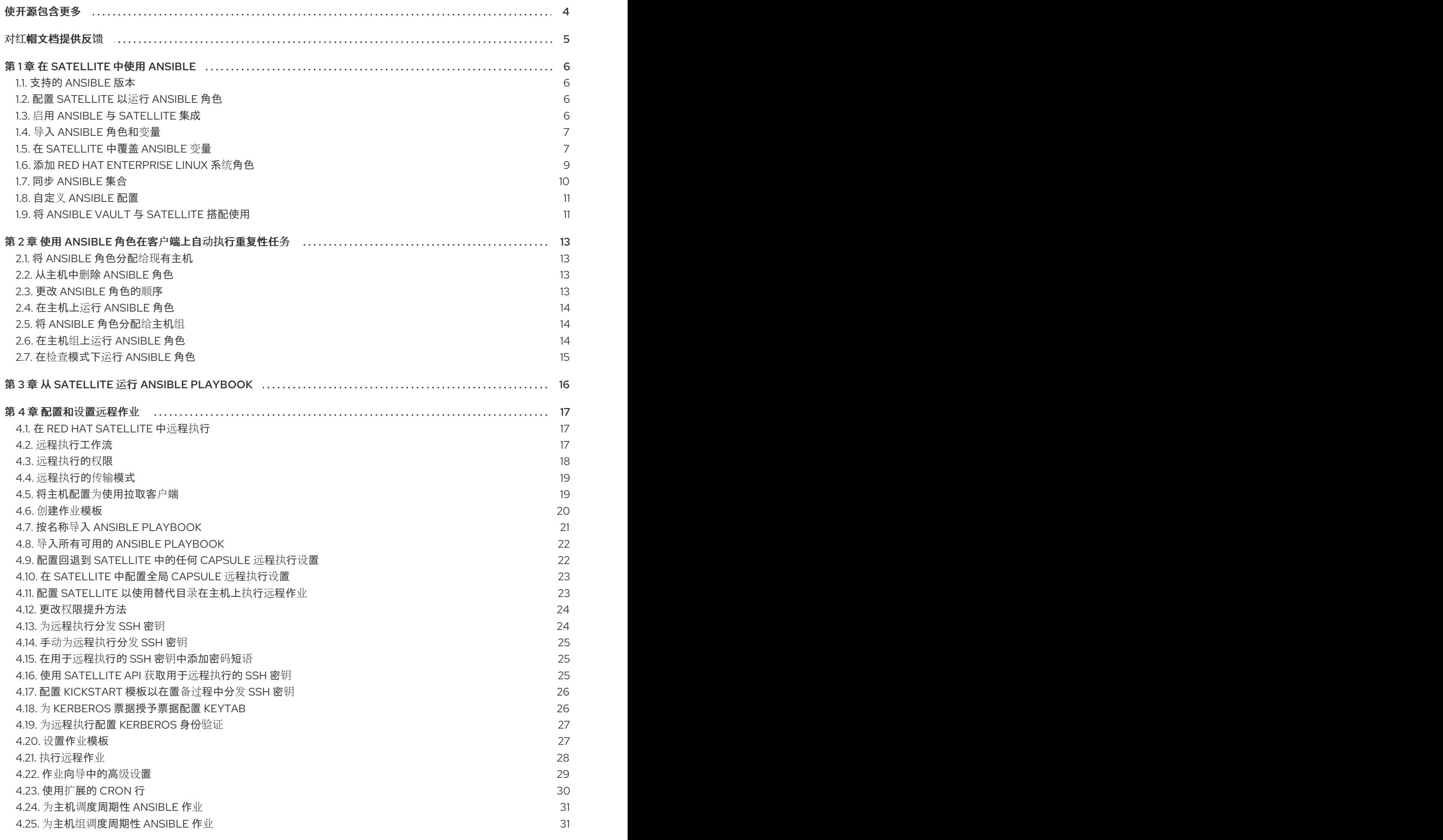

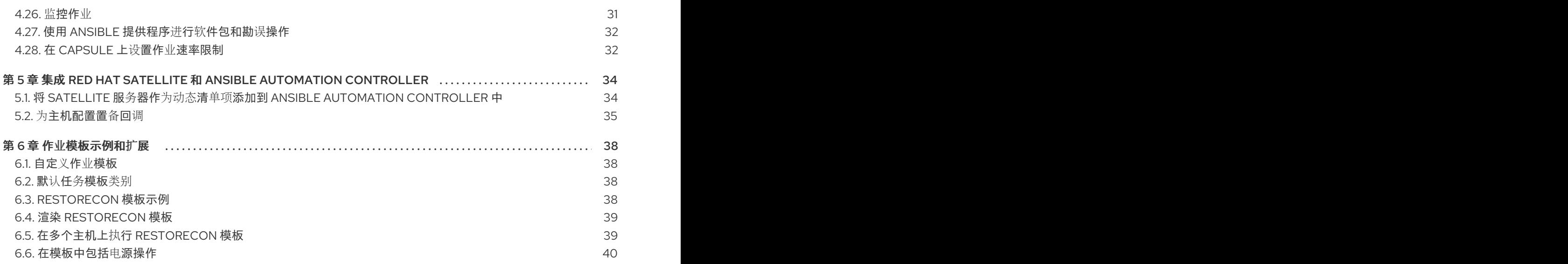

## 使开源包含更多

<span id="page-7-0"></span>红帽承诺替换我们的代码、文档和网页属性中存在问题的语言。由于这项工作的艰巨性,这些变化正在尽 可能地逐步更新。详情请查看 CTO Chris Wright [的信息](https://www.redhat.com/en/blog/making-open-source-more-inclusive-eradicating-problematic-language)。

### 对红帽文档提供反馈

<span id="page-8-0"></span>我们感谢您对我们文档的反馈。让我们了解如何改进它。

使用 Red Hat JIRA 中的 Create Issue表单提供您的反馈。JIRA 问题在 Red Hat Satellite Jira 项目中创 建,您可以在其中跟踪其进度。

### 先决条件

确保您已注册了 红帽[帐户](https://access.redhat.com/)。

### 流程

- 1. 单击以下链接: 创建[问题](https://issues.redhat.com/secure/CreateIssueDetails!init.jspa?pid=12324223&summary=Documentation feedback: %3CAdd summary here%3E&issuetype=1&components=12347630&priority=10300)。如果 Jira 显示登录错误, 则登录并在您重定向到表单后继续。
- 2. 完成 Summary 和 Description 字段。在 Description 字段中, 包含文档 URL、章节号以及问题 的详细描述。不要修改表单中的任何其他字段。
- 3. 点 Create。

## 第1章 在 SATELLITE 中使用 ANSIBLE

<span id="page-9-0"></span>使用本指南将 Satellite 配置为使用 Ansible 进行远程执行。

### <span id="page-9-1"></span>1.1. 支持的 ANSIBLE 版本

Satellite 使用 Ansible 作为 Satellite 服务器的基本操作系统提供, 或任何用于远程执行的胶囊。因此, 支 持的 Ansible 版本取决于您的基础操作系统配置。

### <span id="page-9-2"></span>1.2. 配置 SATELLITE 以运行 ANSIBLE 角色

在 Satellite 中, 您可以导入 Ansible 角色, 以帮助自动执行日常任务。Ansible 已在 Satellite 服务器上默 认启用。

### <span id="page-9-4"></span>Ansible 路径

Satellite 从以下路径导入并运行 Ansible 角色:

- **/etc/ansible/roles**
- **/usr/share/ansible/roles**
- **/etc/ansible/collections**
- **/usr/share/ansible/collections**

来自安装的软件包的角色和集合放置在 **/usr/share/ansible** 下。如果要添加自定义角色或集合,请将其放 在 **/etc/ansible** 下。

请注意,红帽仅对从红帽获取的 Ansible 角色和集合提供支持。

路径由 Satellite 配置。更多信息请参阅 第 1.8 节 "自定义 [Ansible](#page-14-2) 配置"。

### 流程

- 1. 将角色添加到 Satellite 服务器上的 [Ansible](#page-9-4) 路径中 的目录中,以及您要从其中使用角色的所有胶 囊服务器。如果要使用自定义或第三方 Ansible 角色,请确保配置外部版本控制系统来同步 Satellite 服务器和 Capsule 服务器之间的角色。
- 2. 在您要在主机上运行 Ansible 角色的所有 Capsule 服务器上,启用 Ansible 插件:

# satellite-installer --enable-foreman-proxy-plugin-ansible

- 3. 分发 SSH 密钥, 使胶囊能够使用 SSH 连接到[主机](https://access.redhat.com/documentation/zh-cn/red_hat_satellite/6.15/html-single/managing_hosts/index#ssh-keys-for-remote-execution-overview_managing-hosts)。如需更多信息, *请参阅管理 主机 中的 为远* 程执行分配 *SSH* 密钥。Satellite 运行 Ansible 角色的方式与运行远程执行作业的方式相同。
- 4. 将 Ansible 角色导入到 Satellite。
- 5. 继续 第 2 章 使用 *Ansible* 角色在客户端上自动执[行重复性任](#page-17-3)务。

### <span id="page-9-3"></span>1.3. 启用 ANSIBLE 与 SATELLITE 集成

执行以下步骤在 Satellite 服务器上启用 Ansible 插件。

#### 流程

 $\bullet$ 在 Satellite 服务器上启用 Ansible 插件:

> # satellite-installer \ --enable-foreman-plugin-ansible \ --enable-foreman-proxy-plugin-ansible

### <span id="page-10-0"></span>1.4. 导入 ANSIBLE 角色和变量

您可以从启用了 Ansible 的 Satellite 服务器上的 [Ansible](#page-9-4) 路径 或 Capsule 服务器上导入 Ansible 角色和变 量。

### 先决条件

确保您导入的角色和变量位于您要使用角色的所有胶囊上的 [Ansible](#page-9-4) 路径中。

### 流程

- 1. 在 Satellite web UI 中, 进入到 Configure > Ansible > Roles。
- 2. 点 Import 以选择您要从中导入的胶囊。
- 3. 选择您要导入的角色。
- 4. 点 Submit。

### <span id="page-10-1"></span>1.5. 在 SATELLITE 中覆盖 ANSIBLE 变量

如果在 Satellite 中运行 Ansible 角色,您可以使用 Satellite 覆盖这些角色的 Ansible 变量。

以下流程引用主机和主机组。如需更多信息,清参阅[管理主机](https://access.redhat.com/documentation/zh-cn/red_hat_satellite/6.15/html-single/managing_hosts/index#)。

### 覆盖变量的优先级

如果您使用 Ansible 角色作为不是 **Effective User** 的用户运行任务,则覆盖 Ansible 变量的严格优先顺 序。要确保您覆盖的变量遵循正确的优先级顺序,请参阅变量优先级:我应该在哪[里放置](https://docs.ansible.com/ansible/latest/user_guide/playbooks_variables.html#ansible-variable-precedence)变量?

#### 先决条件

- Satellite 中必须具有 [Ansible](#page-10-0) 变量。如需更多信息,请参阅 第 1.4 节 "导入 Ansible 角色和变量"。
- 要使用覆盖的 Ansible 变量, 用户必须有一个角色, 供他们查看与主机匹配的属性。

### 流程

- 1. 在 Satellite web UI 中, 进入到 Configure > Ansible > Variables。
- 2. 选择您要使用 Satellite 覆盖和管理的 Ansible 变量。
- 3. 在默认行为 区域中, 选中 覆盖 复选框。
- 4. 在 Parameter Type 字段中, 选择验证的值类型, 如 字符串 或 布尔值。类型 数组和 哈希 在变 量匹配时有进一步处理的选项。如需更多信息,请参阅以下优先级 [化属性](#page-11-0)顺序区域。
- 5. 在 Default Value 字段中, 如果变量没有匹配项, 请输入要使用的默认值。
- 6. 可选: 如果您不想在 Satellite Web UI 中以纯文本形式显示变量的值,请选择 Hidden Value 复选 框,将变量的值显示为星号。这可用于敏感值,如密码或机密令牌。
- 7. 可选: 展开 Optional Input Validator区域, 并指定用于验证变量的 concrete 值的条件:
	- 如果要强制用户填写此变量,请选择 Required。
	- 在 Validator Type 字段中, 选择如何验证值:
		- **List** 值将根据允许值的枚举进行验证。
		- **regex** 值将根据正则表达式模式进行验证。
- <span id="page-11-0"></span>8. 可选:在 Prioritize Attribute Order 区中,由主机属性指定优先级顺序来匹配带有主机的覆盖。 顶部顺序具有较高的优先级。第一个匹配项优先。 您可以使用逗号作为 AND 操作,将多个属性合并到一个 matcher 键中。例如,匹配器关键字 **hostgroup, environment** 会预期如 **hostgroup = "web servers"** AND **environment = production** 的匹配器。

如果使用参数类型 数组 或 哈希,您可以进一步设置:

- merge Overrides Merges 成员的数组/哈希, 而不是替换整个阵列或散列。如果哈希包含 相同的键,则该值会被主机的值覆盖。
- Merge Default 为数组或散列添加默认值。
- avoid Duplicates 确保数组或散列中的值是唯一的。
- 9. 可选:展开指定 Matchers 区域, 并指定用于选择变量覆盖的主机的条件。
- 10. 要保存覆盖设置, 请点 Submit。

要使用 Ansible 变量,请将变量作为参数添加到主机或主机组,或者将变量添加为全局参数。

#### 将变量添加到主机

- 1. 在 Satellite Web UI 中, 进入到 Hosts > All Hosts并选择您要使用的主机。
- 2. 单击 Ansible 选项卡, 然后在 Variables 区域中, 单击铅笔图标以编辑变量的值。
- 3. 点 tick 图标接受 changed 变量的值或跨图标来取消更改。

#### 将变量添加到主机组

- 1. 在 Satellite Web UI 中, 进入到 Configure > Host Groups, 然后选择要使用的主机组。
- 2. 单击 Parameters 选项卡,然后在 Host Group Parameters 区域中单击 Add Parameter。
- 3. 在 Name 字段中,添加 Ansible 变量名称。
- 4. 从 Type 列表中, 选择要验证的变量类型。
- 5. 在 Value 字段中输入 变量的值。

#### 将变量添加为全局参数

- 1. 在 Satellite Web UI 中, 进入到 Configure > Global Parameters, 然后点击 Create Parameter。
- 2. 在 Name 字段中,添加 Ansible 变量名称。
- 3. 从 Type 列表中, 选择要验证的变量类型。
- 4. 在 Value 字段中输入 变量的值。
- 5. 可选:如果您不想以纯文本显示 Ansible 变量,请选择 Hidden Values 复选框,将变量的内容显 示为 Satellite Web UI 中的星号。

### <span id="page-12-0"></span>1.6. 添加 RED HAT ENTERPRISE LINUX 系统角色

Red Hat Enterprise Linux 系统角色是远程管理 Red Hat Enterprise Linux 服务器的配置接口。您可以使用 Red Hat Enterprise Linux 系统角色在 Satellite 中添加 Ansible 角色。在 Satellite 中使用 Ansible 角色可以 更快、更轻松地进行配置。

某些 Red Hat Enterprise Linux 系统角色的支持等级可能还只是一个技术预览。有关 Red Hat Enterprise Linux 系统角色支持级别和常规信息,请参阅 Red Hat [Enterprise](https://access.redhat.com/articles/3050101) Linux 系统角色 。

在订阅 Extras 频道前,请参阅 Red Hat Enterprise Linux Extras 产[品生命周期](https://access.redhat.com/support/policy/updates/extras) 文档。

### 流程

- 1. 确保启用了以下软件仓库:
	- 在 Red Hat Enterprise Linux 8 中, 确保启用了 Appstream 软件仓库:

# subscription-manager repos --enable=rhel-8-for-x86\_64-appstream-rpms

您必须启用为您的架构指定的 Appstream 存储库[。如需更多信息,](https://access.redhat.com/documentation/zh-cn/red_hat_enterprise_linux/8/html/upgrading_from_rhel_7_to_rhel_8/appendix_rhel-8-repositories_upgrading-from-rhel-7-to-rhel-8)请参阅 RHEL 8 软件仓 库。

在 Red Hat Enterprise Linux 7 中, 确保启用了 Extras 软件仓库:

# subscription-manager repos --enable=rhel-7-server-extras-rpms

2. 安装 **rhel-system-roles** 软件包:

# satellite-maintain packages install rhel-system-roles

**rhel-system-roles** 软件包下载到 **/usr/share/ansible/roles/**。您可以在导入前查看并进行修改。

- 3. 在 Satellite web UI 中, 进入到 Configure > Ansible > Roles。
- 4. 点包含您要导入的角色的 Capsule。
- 5. 从 Ansible 角色列表中, 选中您要导入的角色的复选框, 然后单击 Update。

现在,您可以将 Ansible 角色分配给主机或主机组[。如需更多信息,](#page-16-1)请参阅 第 2.1 节 "将 Ansible 角色分配 给现有主机"。

您还可以通过将它们添加到 Ansible 作业模板,将这些角色中包含的模块添加到 Ansible playbook 中。您 必须在作业模板中包含 **hosts:all** [行。如需更多信息,](https://access.redhat.com/articles/3050101)请参阅 Red Hat Enterprise Linux (RHEL) 系统角 色。

### <span id="page-13-0"></span>1.7. 同步 ANSIBLE 集合

在 Satellite 上,您可以从 Private Automation Hub、**console.redhat.com** 和其他 Satellite 实例同步 Ansible Collections。在同步后, Ansible Collections 将会出现在 Satellite web UI 菜单的 Content 下作为 一个新的仓库类型。

### 流程

- 1. 在 Satellite Web UI 中, 进入到 Content > Products。
- 2. 选择所需的产品名称。
- 3. 在 Products 窗口中, 选择要为其创建存储库的产品名称。
- 4. 单击 Repositories 选项卡, 然后单击 New Repository。
- 5. 在 Name 字段中输入存储库的名称。 Label 字段会根据名称自动填充。
- 6. 从 Type 列表中, 选择 ansible collection。
- 7. 在 Upstream URL 字段中,输入上游集合存储库的 URL。 URL 可以是任何 Ansible Galaxy 端点。例如: **https://console.redhat.com/api/automationhub/**。
- 8. 可选: 在 requirements .yml 字段中, 您可以指定您要从端点同步的集合列表及其版本。 如果没有指定集合列表,则会同步来自端点的所有内容。

-- collections: - name: my\_namespace.my\_collection version: 1.2.3

如需更多信息,请参阅 *Galaxy* 用户指南中的 从同一 requirements.yml [文件安装角色和集合。](https://docs.ansible.com/ansible/latest/galaxy/user_guide.html#installing-roles-and-collections-from-the-same-requirements-yml-file)

- 9. 身份验证。
	- a. 要从 Private Automation Hub同步 Satellite, 请在 Auth Token 字段中输入您的令牌。 如需更多信息,请参阅连接到 *Hub* 中的连接私有 [Automation](https://console.redhat.com/ansible/automation-hub/token) Hub。
	- b. 要从 console.redhat.com 同步 Satellite,请在 Auth Token 字段中输入您的令牌,然后在 Auth URL 字段中输入您的 SSO URL。 如需更多信息,请参阅[开始使用自](https://access.redhat.com/documentation/zh-cn/red_hat_ansible_automation_platform/2.3/html/getting_started_with_automation_hub/)动化中心。
	- c. 要从 Satellite 同步 Satellite, 请将这两个身份验证字段留空。
- 10. 点击 Save。
- 11. 导航到 Ansible Collections 存储库。
- 12. 在 Select Action 菜单中, 选择 Sync Now。

### <span id="page-14-2"></span><span id="page-14-0"></span>1.8. 自定义 ANSIBLE 配置

Satellite 管理 Ansible 与 Satellite 集成所需的基本 Ansible 配置。但是, 您可以照常自定义其他 Ansible 配置选项。

Satellite 将基本的 Ansible 配置作为环境变量存储在 **/etc/foreman-proxy/ansible.env** 中。此文件由 **satellite-installer** 管理。

Ansible 从配置文件和胶囊提供的环境读取配置。如果您需要自定义 Ansible 配置,您可以在系统范围的 /etc/ansible/ansible.cfg 文件中, 或者在 foreman-proxy 用户的主目录下的 /usr/share/foreman**proxy/.ansible.cfg** 文件中这样做。请注意,如果您使用 **/usr/share/foremanproxy/.ansible.cfg**, Satellite 生成的 Ansible 忽略 /etc/ansible/ansible.cfg 中的配置。

请注意,环境变量优先于 ansible.cfg 中的值,这样可确保保留 Satellite 所需的基本配置。

下表列出了由 Satellite 管理的基本 Ansible 配置选项。

### 表 1.1. 基本 Ansible 配置

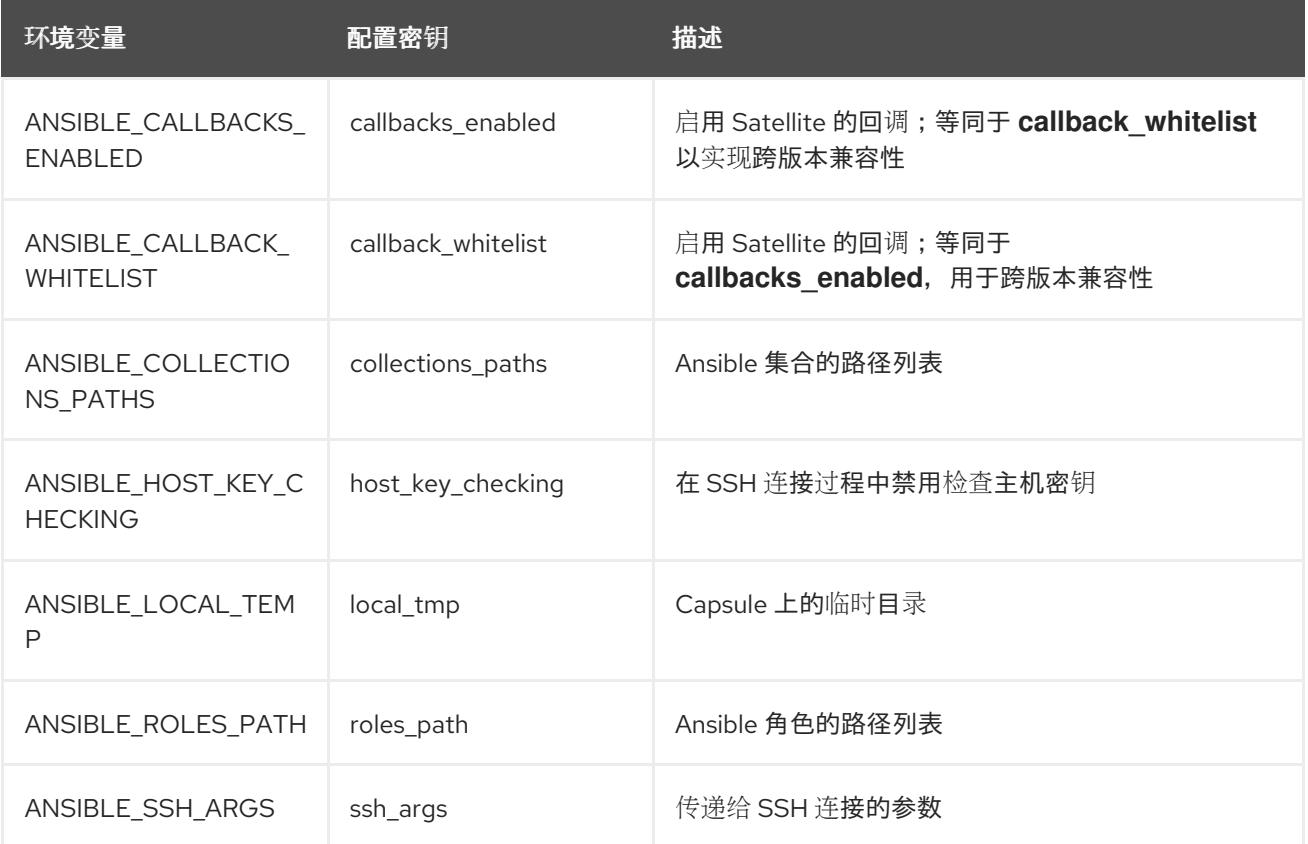

### 其他资源

● [Ansible](https://docs.ansible.com/ansible/latest/reference_appendices/config.html) 配置设置

### <span id="page-14-1"></span>1.9. 将 ANSIBLE VAULT 与 SATELLITE 搭配使用

您可以使用 Ansible Vault 工具加密敏感 Ansible 数据文件,并将 Ansible 配置为使用存储在文件中的密码 来访问加密的文件。

1. 如果在其他的方法,但是在这样的方法,但是在这样的事件,但是我们的意思是否是<sub>否定的</sub><br>第2012章 我们的

流程

- 1. 如果自定义 /etc/ansible/ansible.cfg, 请将配置从 /etc/ansible/ansible.cfg 复制到 **/usr/share/foreman-proxy/.ansible.cfg**。
- 2. 使用 **ansible-vault** 命令加密敏感文件:

# ansible-vault encrypt /etc/ansible/roles/*Role\_Name*/vars/main.yml

请注意,**ansible-vault** 将文件权限更改为 **600**。

3. 更改加密文件的组和权限, 以确保 foreman-proxy 用户可以读取它:

# chgrp foreman-proxy /etc/ansible/roles/*Role\_Name*/vars/main.yml # chmod 0640 /etc/ansible/roles/*Role\_Name*/vars/main.yml

- 4. 创建 **/usr/share/foreman-proxy/.ansible\_vault\_password** 文件,并在其中输入 Vault 密码。
- 5. 更改 **.ansible vault password** 文件的用户和组, 以确保只有 foreman-proxy 用户可以读取 它:

# chown foreman-proxy:foreman-proxy /usr/share/foreman-proxy/.ansible\_vault\_password # chmod 0400 /usr/share/foreman-proxy/.ansible\_vault\_password

6. 将 Vault 密码文件的路径添加到 **/usr/share/foreman-proxy/.ansible.cfg** 中的 **[defaults]** 部分:

**[defaults]** vault\_password\_file = /usr/share/foreman-proxy/.ansible\_vault\_password

Vault 密码文件的路径必须是绝对的。

### <span id="page-16-0"></span>第 2 章 使用 ANSIBLE 角色在客户端上自动执行重复性任务

### <span id="page-16-1"></span>2.1. 将 ANSIBLE 角色分配给现有主机

您可以使用 Ansible 角色来远程管理 Satellite 客户端。

### 先决条件

● 确保您已配置并导入了 Ansible 角色。

### 流程

- 1. 在 Satellite Web UI 中, 进入到 Hosts > All Hosts。
- 2. 选择主机, 再单击 Edit。
- 3. 在 Ansible Roles 选项卡上, 从 Available Ansible Roles 列表中选择您要添加的角色。
- 4. 单击 + 图标, 将角色添加到主机。您可以添加多个角色。
- 5. 点 Submit。

将 Ansible 角色分配给主机后,您可以使用 Ansible 进行远程执[行。如需更多信息,](#page-27-1)请参阅 第 4.13 节 "为 远程执行分发 SSH 密钥"。

### 覆盖参数变量

在 Parameters 选项卡上,单击 Add Parameter, 以添加您要在运行时传递给作业模板的任何参数变 量。这包括您要与主机关联的所有 Ansible playbook 参数和主机参数。要将参数变量与 Ansible 作业模板 搭配使用,您必须添加一个 Host 参数。

### <span id="page-16-2"></span>2.2. 从主机中删除 ANSIBLE 角色

使用以下步骤从主机中删除 Ansible 角色。

### 流程

- 1. 在 Satellite Web UI 中, 进入到 Hosts > All Hosts。
- 2. 选择主机, 再单击 Edit。
- 3. 选择 Ansible Roles 选项卡。
- 4. 在 Assigned Ansible Roles区域中, 单击 图标, 将角色从主机中删除。重复删除更多角色。
- 5. 点 Submit。

### <span id="page-16-3"></span>2.3. 更改 ANSIBLE 角色的顺序

使用以下步骤更改应用到主机的 Ansible 角色的顺序。

### 流程

1. 在 Satellite Web UI 中, 进入到 Hosts > All Hosts。

- <span id="page-17-3"></span>2. 选择主机。
- 3. 选择 Ansible Roles 选项卡。
- 4. 在 Assigned Ansible Roles区域中,您可以通过将角色拖放到首选位置来更改角色的顺序。
- 5. 单击 Submit 以保存 Ansible 角色的顺序。

### <span id="page-17-0"></span>2.4. 在主机上运行 ANSIBLE 角色

您可以通过 Satellite Web UI 在主机上运行 Ansible 角色。

### 前提条件

- 您必须将部署配置为运行 Ansible [角色。如需更多信息,](#page-9-2) 请参阅 第 1.2 节 "配置 Satellite 以运行 Ansible 角色"。
- 您必须已为主机分配了 Ansible 角色。

### 流程

- 1. 在 Satellite Web UI 中, 进入到 Hosts > All Hosts。
- 2. 选中包含您要运行的 Ansible 角色的主机的复选框。
- 3. 在 Select Action 列表中, 选择 Run all Ansible roles。

您可以在 Run Ansible roles页面中查看 Ansible 作业的状态。要重新运行作业,请点 Rerun。

### <span id="page-17-1"></span>2.5. 将 ANSIBLE 角色分配给主机组

您可以使用 Ansible 角色来远程管理 Satellite 客户端。

#### 先决条件

● 您必须将部署配置为运行 Ansible [角色。如需更多信息,](#page-9-2) 请参阅 第 1.2 节 "配置 Satellite 以运行 Ansible 角色"。

#### 流程

- 1. 在 Satellite Web UI 中, 进入到 Configure > Host Groups。
- 2. 单击您要为其分配 Ansible 角色的主机组名称。
- 3. 在 Ansible Roles 选项卡上, 从 Available Ansible Roles 列表中选择您要添加的角色。
- 4. 单击 + 图标, 将角色添加到主机组。您可以添加多个角色。
- 5. 点 Submit。

### <span id="page-17-2"></span>2.6. 在主机组上运行 ANSIBLE 角色

您可以通过 Satellite Web UI 在主机组上运行 Ansible 角色。

#### 盖担欠

#### 前提条件

- 您必须将部署配置为运行 Ansible [角色。如需更多信息,](#page-9-2)请参阅 第 1.2 节 "配置 Satellite 以运行 Ansible 角色"。
- 您必须已将 Ansible 角色分配给主机组。
- 您的主机组中必须至少有一个主机。

### 流程

- 1. 在 Satellite Web UI 中, 进入到 Configure > Host Groups。
- 2. 从主机组的 Actions 列中的列表中, 选择 Run all Ansible roles。

您可以在 Run Ansible roles页面中查看 Ansible 作业的状态。点 Rerun 重新运行作业。

### <span id="page-18-0"></span>2.7. 在检查模式下运行 ANSIBLE 角色

您可以通过 Satellite Web UI 以检查模式运行 Ansible 角色。

#### 前提条件

- 您必须将部署配置为运行 Ansible [角色。如需更多信息,](#page-9-2)请参阅 第1.2 节 "配置 Satellite 以运行 Ansible 角色"。
- 您必须已将 Ansible 角色分配给主机组。
- 您的主机组中必须至少有一个主机。

#### 流程

- 1. 在 Satellite Web UI 中, 进入到 Hosts > All Hosts。
- 2. 对于您要为其启用检查模式的主机, 点 Edit。
- 3. 在 Parameters 选项卡中, 确保主机具有名为 ansible roles check mode 的参数, 并将类型 **boolean** 设置为 **true**。
- 4. 点 Submit。

## 第 3 章 从 SATELLITE 运行 ANSIBLE PLAYBOOK

<span id="page-19-0"></span>您可以通过在 Satellite 中执行远程作业, 在主机或主机组上运行 Ansible playbook。

#### Ansible playbook 作业模板中的主机参数限制

当您在多个主机上执行 Ansible playbook 时, Satellite 呈现批处理中所有主机的 playbook, 但仅使用第一 个主机渲染的 playbook 在批处理中的所有主机上执行。因此,您无法使用模板控制流结构中的 host 参数 修改每个主机的 playbook 行为。主机参数转换为 Ansible 变量,因此您可以使用它们来控制原生 Ansible 结构中的行为。如需更多信息,请参阅 [BZ#2282275](https://bugzilla.redhat.com/show_bug.cgi?id=2282275)。

#### 先决条件

- Satellite 中的 Ansible 插件已启用。
- 配置了远程作业执行。如需更多信息, 请参阅 第 4 章 *[配置和](#page-28-3)设置远程作业*。
- 您有一个可以使用的 Ansible playbook。

#### 流程

- 1. 在 Satellite Web UI 中, 进入到 Monitor > Jobs。
- 2. 单击 Run Job。
- 3. 在 Job category中,选择 **Ansible Playbook**。
- 4. 在 Job template 中,选择 **Ansible - Run playbook**。
- 5. 点击 Next。
- 6. 选择您要在其上运行 playbook 的主机。
- 7. 在 playbook 字段中, 粘贴 Ansible playbook 的内容。
- 8. 按照向导完成设置远程作业。如需更多信息,请参阅 第 4.21 节 "执行远[程作](#page-32-1)业"。
- 9. 单击 Submit, 以在您的主机上运行 Ansible playbook。

#### 其他资源

- 或者,您可以从 Capsule 服务器导入 Ansible playbook。如需更多信息,请参阅以下资源:
	- 第 4.7 节 "按名称导入 Ansible [playbook"](#page-24-0)
	- 第 4.8 节 "导[入所有可用的](#page-25-0) Ansible playbook"

### 第 4 章 配置和设置远程作业

<span id="page-20-0"></span>Red Hat Satellite 支持在主机上远程执行命令。使用远程执行,您可以同时在多个主机上执行各种任务。

### <span id="page-20-1"></span>4.1. 在 RED HAT SATELLITE 中远程执行

通过远程执行,您可以使用 shell 脚本或 Ansible 任务和 playbook 在胶囊中远程运行作业。

对 Satellite 中的以下优点使用远程执行:

- 同时在多个主机上运行作业。
- 使用命令中的变量来更加精细地控制您运行的作业。
- 使用主机事实和参数来填充变量值。
- 运行命令时为模板指定自定义值。

远程执行的通信通过胶囊服务器进行,这意味着 Satellite 服务器不需要直接访问目标主机,并可扩展来管 理多个主机。如需更多信息,请参阅第 4.4 节 "远程执[行的](#page-22-0)传输模式"。

要使用远程执行,您必须定义一个作业模板。作业模板是您要应用到远程主机的命令。您可以多次执行作 业模板。

Satellite 使用 ERB 语法作业模板。如需更多信息,请参阅[管理主机中的模板](https://access.redhat.com/documentation/zh-cn/red_hat_satellite/6.15/html-single/managing_hosts/index#Template_Writing_Reference_managing-hosts)编写 参考。

默认情况下,Satellite 包含多个用于 shell 脚本和 Ansible 的作业模板。如需更多信息, *请参阅[管理主机](https://access.redhat.com/documentation/zh-cn/red_hat_satellite/6.15/html-single/managing_hosts/index#setting-up-job-templates_managing-hosts)* 中的设置作业模板。

#### 其他资源

● 请参阅 [管理主机](https://access.redhat.com/documentation/zh-cn/red_hat_satellite/6.15/html-single/managing_hosts/index#executing-a-remote-job_managing-hosts) 中的 执行远程作业 。

### <span id="page-20-2"></span>4.2. 远程执行工作流

对于您创建的自定义 Ansible 角色或您下载的角色,您必须在 Capsule 服务器上安装包含角色的软件包。 在使用 Ansible 角色之前, 您必须将角色从安装它们的 Capsule 中导入 Satellite。

当您对每个主机运行远程作业时,Satellite 都会执行以下操作来查找要使用的远程执行胶囊:

Satellite 仅搜索启用了 Ansible 功能的 Capsules。

- 1. Satellite 找到选择了 远程执行 复选框的主机接口。
- 2. Satellite 查找这些接口的子网。
- 3. Satellite 查找分配给这些子网的远程执行胶囊。
- 4. 从这一组胶囊中, Satellite 选择了具有最少数量运行的作业的胶囊。通过这样做, Satellite 可确 保作业的负载在远程执行胶囊之间平衡。

如果您已启用了 Prefer registered through Capsule for remote execution Satellite 会使用主机注册 到的 Capsule 运行 REX 作业。

默认情况下,Prefer registered through Capsule for remote execution被设置为 No。要启用它,在 Satellite web UI 中,进入到 Administer > Settings,在 Content 标签页中将 **Prefer registered**

**through Capsule for remote execution** 设置为 Yes。这可确保 Satellite 根据它们注册到的胶囊对主机 执行 REX 作业。

如果 Satellite 在此阶段找不到远程执行胶囊, 如果 Fallback 设为 Any Capsule设置, 则 Satellite 会添加 另一组 Capsules 以选择远程执行胶囊。Satellite 从分配给主机的以下类型的胶囊中选择最轻便加载的 Capsule:

- DHCP、DNS 和 TFTP Capsules 分配给主机子网
- 分配给主机域的 DNS Capsule
- 分配给主机域的 realm Capsule
- Puppet 服务器 Capsule
- Puppet CA Capsule
- OpenSCAP Capsule

如果 Satellite 在此阶段找不到远程执行 Capsule, 如果启用了 Enable Global Capsule设置, 则 Satellite 会从主机的机构和位置中的所有 Capsule 中选择最轻量的远程执行 Capsule,以执行远程作业。

### <span id="page-21-0"></span>4.3. 远程执行的权限

您可以控制哪些角色可以在您的基础架构中运行哪些作业,包括他们可以的目标主机。远程执行功能提供 了两个内置角色:

- 远程执行管理器 :可以访问所有远程执行功能和功能。
- 远程执行用户 :只能运行作业。

您可以克隆 Remote Execution User 角色, 并自定义其过滤器以提高粒度。如果您使用自定义角色的 **view\_job\_templates** 权限调整过滤器,则只能根据匹配的作业模板查看和触发作业。您可以使用 **view\_hosts** 和 **view\_smart\_proxies** 权限来限制角色可见的主机或胶囊。

**execute\_template\_invocation** 权限是一个特殊权限,在执行作业开始前立即检查。此权限定义您可以在 特定主机上运行的作业模板。这在指定权限时实现更精细的。

您可以使用 **execute\_jobs\_on\_infrastructure\_hosts** 权限针对作为主机注册到 Red Hat Satellite 运行远 程执行作业。默认情况下,标准的 Manager 和 Site Manager 角色已具有这个权限。如果您使用 Manager 或 Site Manager 角色, 或者使用带有 execute jobs on infrastructure hosts 权限的自定义 角色,您可以针对注册的 Red Hat Satellite 和 Capsule 主机执行远程作业。

有关使用角色和权限的更多信息,请参阅管理 *[Red](https://access.redhat.com/documentation/zh-cn/red_hat_satellite/6.15/html-single/administering_red_hat_satellite/index#Creating_and_Managing_Roles_admin) Hat Satellite* 中的创建和管理角色 。

以下示例显示了 execute template invocation 权限的过滤器:

name = Reboot and host.name = staging.example.com name = Reboot and host.name ~ \*.staging.example.com name = "Restart service" and host\_group.name = webservers

使用本示例中的第一行将 Reboot 模板应用到选定主机。使用第二行定义一个主机池, 其名称以 **.staging.example.com** 结尾。使用第三行将模板与主机组绑定。

### 注意

分配给具有这些角色的用户的权限可能会随时间变化。如果您已将一些作业调度到将来运 行并且权限更改,这可能会导致执行失败,因为权限在作业执行前被立即检查。

### <span id="page-22-0"></span>4.4. 远程执行的传输模式

您可以将 Satellite 配置为使用两种不同的传输模式来远程作业执行。

在 ssh 模式的 Capsules 上, 远程执行使用 SSH 服务传输作业详情。这是默认的传输模式。必须在目标主 机上启用并激活 SSH 服务。远程执行胶囊必须有权访问目标主机上的 SSH 端口。除非您有其他设置,否 则标准 SSH 端口为 22。

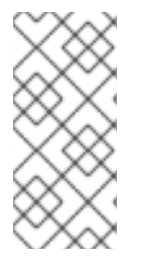

### 注意

如果您的 Capsule 已使用 **pull-mqtt** 模式,而您想要切回到 **ssh** 模式,请运行这个 **satellite-installer** 命令:

# satellite-installer --foreman-proxy-plugin-remote-execution-script-mode=ssh

在 pull-mqtt 模式的 Capsules 上, 远程执行使用 Message Queueing Telemetry Transport (MQTT)来发 布它从 Satellite 服务器接收的作业。主机订阅 Capsule 上的 MQTT 代理, 以便使用 yggdrasil pull 客户 端的作业通知。主机收到通知后,它会通过 HTTPS 从 Capsule 拉取作业详情,运行该作业,并将结果报 告回胶囊。

要使用 **pull-mqtt** 模式,您必须在 Capsule 服务器上启用它,并在目标主机上配置拉取客户端。

#### 其他资源

- 要在 Capsule 服务器上启[用拉取模式,](https://access.redhat.com/documentation/zh-cn/red_hat_satellite/6.15/html-single/installing_capsule_server/index#configuring-remote-execution-for-pull-client_capsule)请参阅安装 Capsule 服务器中的 为 Pull Client 配置远程执 行。
- 要在现有主机上启用拉取模式,请继续 第4.5 节 "将主机配置为[使用拉取客](#page-23-1)户端"。
- 要在新主机上启用拉取模式,请继续管理主机中的以下任一流程:
	- 创[建主机](https://access.redhat.com/documentation/zh-cn/red_hat_satellite/6.15/html-single/managing_hosts/index#Creating_a_Host_managing-hosts)
	- [注册主机](https://access.redhat.com/documentation/zh-cn/red_hat_satellite/6.15/html-single/managing_hosts/index#Registering_Hosts_managing-hosts)

### <span id="page-22-1"></span>*4.5.* 将主机配置为使用拉取客户端

对于配置为使用 pull-mqtt 模式的 Capsules,主机可以使用远程执行拉取客户端订阅远程作业。主机不需 要来自其胶囊服务器的 *SSH* 连接。

### 先决条件

- 您已将主机注册到 *Satellite*。
- 主机的 [Capsule](https://access.redhat.com/documentation/zh-cn/red_hat_satellite/6.15/html-single/installing_capsule_server/index#configuring-remote-execution-for-pull-client_capsule) 配置为使用 pull-mqtt 模式。如需更多信息, 请参阅安装 Capsule 服务器 中的 为 *Pull* 客户端配置远程执行。
- Red Hat Satellite Client 6 存储库已在 Satellite 服务器上启用并同步, 并在主机上启用。
- <span id="page-23-1"></span>主机能够使用端口 *1883* 通过 *MQTT* 与胶囊通信。
- 主机可以通过 *HTTPS* 与胶囊通信。

### 流程

- 在您的主机上安装 *katello-pull-transport-migrate* 软件包:
	- 在 *Red Hat Enterprise Linux 9* 和 *Red Hat Enterprise Linux 8* 主机上:

*# dnf install katello-pull-transport-migrate*

在 *Red Hat Enterprise Linux 7* 主机上:  $\circ$ 

*# yum install katello-pull-transport-migrate*

软件包将 *foreman\_ygg\_worker* 和 *yggdrasil* 作为依赖项安装,并在主机上启用拉取模式。主机 的 *subscription-manager* 配置和消费者证书用于在主机上配置 *yggdrasil* 客户端,并且启动拉 取模式客户端 *worker*。

### 验证

检查 *yggdrasild* 服务的状态:

*# systemctl status yggdrasild*

### <span id="page-23-0"></span>*4.6.* 创建作业模板

使用这个流程创建作业模板。要使用 *CLI* 而不是 *Satellite Web UI*,请参阅 *[CLI](#page-24-1)* 过程。

### 流程

- 1. 在 *Satellite Web UI* 中,进入到 *Hosts > Templates > Job templates*。
- 2. 单击 *New Job Template*。
- 3. 点 Template 选项卡, 然后在 Name 字段中输入您的作业模板的唯一名称。
- 4. 选择 *Default* 使模板可用于所有机构和位置。
- 5. 在模板编辑器中直接创建模板,或通过单击 *Import* 从文本文件中上传。
- 6. 可选:在 *Audit Comment* 字段中,添加有关更改的信息。
- 7. 点 *Job* 选项卡,然后在 *Job category* 字段中输入您自己的类别,或者从 管理主机 中的 *Default Job Template [Categories](https://access.redhat.com/documentation/zh-cn/red_hat_satellite/6.15/html-single/managing_hosts/index#default-job-template-categories_managing-hosts)* 中列出的默认类别 中进行选择。
- 8. 可选:在 *Description Format*字段中输入描述模板。例如,安装 *package % {package\_name}*。您还可以在模板中使用 *%{template\_name}* 和 *%{job\_category}*。
- 9. 从 Provider Type 列表中, 为 shell 脚本选择 SSH, 为 Ansible 任务或 playbook 选择 Ansible。
- 10. 可选:在 *Timeout to kill*字段中,输入超时值来终止作业(如果未完成)。
- 11. 可选:点击 *Add Input* 以定义输入参数。在执行作业时请求参数,且不必在模板中定义。例如, 请参阅 *Help* 选项卡。
- 12. 可选:点击 *Foreign* 输入集 来包括此作业中的其他模板。
- 13. 可选: 在 Effective 用户 区中, 如果命令无法使用默认的 remote\_execution\_effective\_user 设 置,请配置用户。
- 14. 可选:如果此模板是要包含在其他模板中的片段,点 *Type* 选项卡并选择 *Snippet*。
- 15. 可选:如果使用 *Ansible* 供应商,点 *Ansible* 选项卡。选择 *Enable Ansible Callback*以允许主机 发送用于创建配置报告的事实,并在作业完成后返回到 *Satellite*。
- 16. 点 *Location* 选项卡,并添加您要使用模板的位置。
- 17. 单击 *Organizations* 选项卡,再添加要使用的模板组织。
- 18. 点 *Submit* 保存您的更改。

您可以通过在模板语法中包含其他模板来扩展和自定义[模板。如需更多信息,](https://access.redhat.com/documentation/zh-cn/red_hat_satellite/6.15/html-single/managing_hosts/index#template_writing_reference_managing-hosts)请参阅管理主机中的 模板编 写参考 和作业[模板示例](https://access.redhat.com/documentation/zh-cn/red_hat_satellite/6.15/html-single/managing_hosts/index#job_template_examples_and_extensions_managing-hosts) 和扩展。

### <span id="page-24-1"></span>*CLI* 过程

要使用 *template-definition* 文件创建作业模板,请输入以下命令:  $\bullet$ 

*# hammer job-template create \ --file "Path\_to\_My\_Template\_File" \ --job-category "My\_Category\_Name" \ --name "My\_Template\_Name" \ --provider-type SSH*

### <span id="page-24-0"></span>*4.7.* 按名称导入 *ANSIBLE PLAYBOOK*

您可以根据名称导入 *Satellite*,从 *Capsule* 上安装的集合导入 *Ansible playbook*。*Satellite* 从导入的 *playbook* 创建作业模板,并将模板放在 *Ansible Playbook -* 导入 的作业类别中。

如果您有自定义集合,请将其放在 */etc/ansible/collections/ansible\_collections/My\_Namespace/My\_Collection* 中。

### 先决条件

- Ansible 插件已启用。
- 您的 *Satellite* 帐户有一个授予 *import\_ansible\_playbooks* 权限的角色。

### 流程

1. 使用以下 *API* 请求获取可用的 *Ansible playbook*:

*# curl -X GET -H 'Content-Type: application/json' https://satellite.example.com/ansible/api/v2/ansible\_playbooks/fetch? proxy\_id=My\_capsule\_ID*

2. 选择您要导入的 *Ansible playbook* 并记下其名称。

3. 使用名称导入 *Ansible playbook*:

*# curl -X PUT -H 'Content-Type: application/json' -d '{ "playbook\_names": ["My\_Playbook\_Name"] }' https://satellite.example.com/ansible/api/v2/ansible\_playbooks/sync? proxy\_id=My\_capsule\_ID*

导入完成后,您将在 *Satellite Web UI* 中收到通知。

### 后续步骤

● 您可以通过从创建的作业模板执行远程作业来运行 playbook[。如需更多信息,](#page-32-1)请参阅 第 4.21 节 *"*执行远程作业*"*。

### <span id="page-25-0"></span>*4.8.* 导入所有可用的 *ANSIBLE PLAYBOOK*

您可以从 *Capsule* 上安装的集合将所有可用的 *Ansible playbook* 导入到 *Satellite*。*Satellite* 从导入的 *playbook* 创建作业模板,并将模板放在 *Ansible Playbook -* 导入 的作业类别中。

如果您有自定义集合,请将其放在 */etc/ansible/collections/ansible\_collections/My\_Namespace/My\_Collection* 中。

### 先决条件

- Ansible 插件已启用。
- 您的 *Satellite* 帐户有一个授予 *import\_ansible\_playbooks* 权限的角色。

### 流程

使用以下 *API* 请求导入 *Ansible playbook*:

*# curl -X PUT -H 'Content-Type: application/json' https://satellite.example.com/ansible/api/v2/ansible\_playbooks/sync? proxy\_id=My\_capsule\_ID*

导入完成后,您将在 *Satellite Web UI* 中收到通知。

### 后续步骤

您可以通过从创建的作业模板执行远程作业来运行 *playbook*[。如需更多信息,](#page-32-1)请参阅 第 *4.21* 节 *"*执行远程作业*"*。

### <span id="page-25-1"></span>*4.9.* 配置回退到 *SATELLITE* 中的任何 *CAPSULE* 远程执行设置

您可以启用 *Fallback* 到 *Any Capsule*设置,将 *Satellite* 配置为从分配给主机的胶囊列表搜索远程执行 *Capsule*。如果您需要在未配置子网的主机上运行远程作业,或者主机子网被分配给没有启用远程执行功 能的胶囊,这将非常有用。

如果启用了 *Fallback* 到 *Any Capsule*设置,*Satellite* 会添加另一组胶囊,从中选择远程执行胶囊。 Satellite *还从分配给主机的所有* Capsule *集合中选择最轻量载入的* Capsule, 如下所示:

● DHCP, DNS 和 TFTP Capsules 分配给主机子网

- 分配给主机域的 *DNS Capsule*
- 分配给主机域的 *realm Capsule*
- Puppet 服务器 Capsule
- *Puppet CA Capsule*
- *OpenSCAP Capsule*

### 流程

- 1. 在 *Satellite Web UI* 中,进入到 *Administer > Settings*。
- 2. 点 *Remote Execution*。
- 3. 将 *Fallback* 配置为 *Any Capsule*设置。

### *CLI* 过程

● 在 Satellite 上输入 **hammer settings set** 命令, 将 Fallback 配置为 Any Capsule 设置。要将值 设为 true, 输入以下命令:

*# hammer settings set \ --name=remote\_execution\_fallback\_proxy \ --value=true*

### <span id="page-26-0"></span>*4.10.* 在 *SATELLITE* 中配置全局 *CAPSULE* 远程执行设置

默认情况下,*Satellite* 会在主机的机构和位置中搜索远程执行胶囊,无论是否将胶囊分配给主机的子网。 如果要将搜索限制为分配给主机子网的胶囊,您可以禁用 *Enable Global Capsule* 设置。

如果启用了 *Enable Global Capsule* 设置,*Satellite* 会添加另一组 *Capsule* 以选择远程执行胶囊。 *Satellite* 还从主机的机构中的所有胶囊集合中选择最轻量的远程执行胶囊,以执行远程作业。

### 流程

- 1. 在 *Satellite Web UI* 中,进入到 *Administer > Settings*。
- 2. 点 *Remote Execution*。
- 3. 配置 *Enable Global Capsule* 设置。

### *CLI* 过程

在 *Satellite* 中输入 *hammer settings set* 命令,以配置 *Enable Global Capsule* 设置。要将值 设为 true, 输入以下命令:

*# hammer settings set \ --name=remote\_execution\_global\_proxy \ --value=true*

### <span id="page-26-1"></span>*4.11.* 配置 *SATELLITE* 以使用替代目录在主机上执行远程作业

*Ansible* 将自己的文件放在服务器端,并放入 */tmp* 目录中。如果需要,您可以选择设置不同的目录。

### 流程

1. 在 *Satellite* 服务器或 *Capsule* 服务器上创建新目录:

*# mkdir /My\_Remote\_Working\_Directory*

2. 从默认的 */tmp* 目录中复制 *SELinux* 上下文:

*# chcon --reference=/tmp /My\_Remote\_Working\_Directory*

3. 将您的 *Satellite* 服务器或 *Capsule* 服务器配置为使用新目录:

*# satellite-installer \ --foreman-proxy-plugin-ansible-working-dir /My\_Remote\_Working\_Directory*

### <span id="page-27-0"></span>*4.12.* 更改权限提升方法

默认情况下,基于推送的远程执行使用 *sudo* 从 *SSH* 用户切换到在主机上执行脚本的有效用户。在某些 情况下,您可能需要使用其他方法,如 *su* 或 *dzdo*。您可以在 *Satellite* 设置中全局配置替代方法。

### 先决条件

- 您的用户帐户分配了一个授予 view\_settings 和 edit\_settings 权限的角色。
- 如果要将 **dzdo** 用于 Ansible 作业, 请确保安装了包含所需的 dzdo 的 community.general *Ansible* 集合。如需更多信息,请参阅 *Ansible* [文档中的安装](https://docs.ansible.com/ansible/latest/collections_guide/collections_installing.html) 集合。

#### 流程

- 1. 导航到 *Administer > Settings*。
- 2. 选择 *Remote Execution* 选项卡。
- 3. 点 *Effective User Method*设置的值。
- 4. 选择新值。
- 5. 点 *Submit*。

<span id="page-27-1"></span>*4.13.* 为远程执行分发 *SSH* 密钥

对于 *ssh* 模式中的胶囊,远程执行连接通过 *SSH* 进行身份验证。*Capsule* 中的公共 *SSH* 密钥必须分发到 要管理的附加主机上。

确保 *SSH* 服务已启用并在主机上运行。配置任何基于网络的或基于主机的防火墙,以启用端口 *22* 的访问 权限。

使用以下方法之一将公共 *SSH* 密钥从 *Capsule* 分发到目标主机:

- 1. 第 *4.14* 节 *"*手[动为远](#page-28-0)程执行分发 *SSH* 密钥*".*
- 2. 第 *4.16* 节 *"*使用 *[Satellite](#page-29-2) API* 获取用于远程执行的 *SSH* 密钥*" .*

<span id="page-28-3"></span>3. 第 *4.17* 节 *"*配置 *Kickstart* [模板以在置](#page-29-0)备过程中分发 *SSH* 密钥*".*

4. 对于新的 *Satellite* 主机,您可以使用全局注册模板在注册过程中将 *SSH* 密钥部署到 *Satellite* 主 机。如需更多信息,请参阅[管理主机中的使用全局注册模板将主机注册到](https://access.redhat.com/documentation/zh-cn/red_hat_satellite/6.15/html-single/managing_hosts/index#Registering_Hosts_managing-hosts) *Red Hat Satellite*。

默认情况下,*Satellite* 将远程执行功能的 *SSH* 密钥分发到从 *Satellite* 置备的主机。

如果主机在 *Amazon Web Services* 上运行,请启用密码身份验证。如需更多信息,请参阅新用[户帐户](https://aws.amazon.com/premiumsupport/knowledge-center/new-user-accounts-linux-instance)。

<span id="page-28-0"></span>*4.14.* 手动为远程执行分发 *SSH* 密钥

要手动分发 *SSH* 密钥,请完成以下步骤:

### 流程

将 *SSH* 公钥从 *Capsule* 复制到您的目标主机:  $\bullet$ 

*# ssh-copy-id -i ~foreman-proxy/.ssh/id\_rsa\_foreman\_proxy.pub root@client.example.com*

对您要管理的每个目标主机重复此步骤。

### 验证

要确认密钥已成功复制到目标主机,请在 *Capsule* 上输入以下命令:

*# ssh -i ~foreman-proxy/.ssh/id\_rsa\_foreman\_proxy root@client.example.com*

### <span id="page-28-1"></span>*4.15.* 在用于远程执行的 *SSH* 密钥中添加密码短语

默认情况下,胶囊使用非密码短语保护的 *SSH* 密钥来在主机上执行远程作业。您可以按照以下流程使用 密码短语保护 *SSH* 密钥。

#### 流程

在 *Satellite* 服务器或 *Capsule* 服务器上,使用 *ssh-keygen* 在您的 *SSH* 密钥中添加密码短语:

*# ssh-keygen -p -f ~foreman-proxy/.ssh/id\_rsa\_foreman\_proxy*

#### 后续步骤

● 现在,在主机上运行远程执行作业时,用户必须使用密码短语。

### <span id="page-28-2"></span>*4.16.* 使用 *SATELLITE API* 获取用于远程执行的 *SSH* 密钥

要使用 *Satellite API* 从 *Capsule* 下载公钥,请在每个目标主机上完成此流程。

#### 流程

1. 在目标主机上,创建 *~/.ssh* 目录来存储 *SSH* 密钥:

*# mkdir ~/.ssh*

<span id="page-29-2"></span>2. 从 *Capsule* 下载 *SSH* 密钥:

*# curl https://capsule.example.com:9090/ssh/pubkey >> ~/.ssh/authorized\_keys*

3. 为 *~/.ssh* 目录配置权限:

*# chmod 700 ~/.ssh*

4. 为 *authorized\_keys* 文件配置权限:

*# chmod 600 ~/.ssh/authorized\_keys*

### <span id="page-29-0"></span>*4.17.* 配置 *KICKSTART* 模板以在置备过程中分发 *SSH* 密钥

您可以在自定义 *Kickstart* 模板中添加 *remote\_execution\_ssh\_keys* 片断,以便在置备过程中将 *SSH* 密 钥部署到主机。*Satellite* 附带的 *Kickstart* 模板默认包含此代码片段。*Satellite* 在调配期间将用于远程执行 的 *SSH* 密钥复制到系统。

### 流程

要在新置备主机中包含公钥,请在您使用的 *Kickstart* 模板中添加以下片断:

*<%= snippet 'remote\_execution\_ssh\_keys' %>*

### <span id="page-29-1"></span>*4.18.* 为 *KERBEROS* 票据授予票据配置 *KEYTAB*

使用这个流程将 *Satellite* 配置为使用 *keytab* 来获取 *Kerberos* 票据授予票据。如果没有设置 *keytab*,则必 须手动检索票据。

### 流程

1. *查找 foreman-proxv 用户的ID:* 

*# id -u foreman-proxy*

2. 修改 umask 值, 以便新文件的权限为 600:

*# umask 077*

3. 为 *keytab* 创建目录:

*# mkdir -p "/var/kerberos/krb5/user/My\_User\_ID"*

4. 创建 *keytab* 或将现有 *keytab* 复制到目录中:

*# cp My\_Client.keytab /var/kerberos/krb5/user/My\_User\_ID/client.keytab*

5. 将目录所有者更改为 *foreman-proxy* 用户:

*# chown -R foreman-proxy:foreman-proxy "/var/kerberos/krb5/user/My\_User\_ID"*

6. 确保 *keytab* 文件是只读的:

*# chmod -wx "/var/kerberos/krb5/user/My\_User\_ID/client.keytab"*

7. 恢复 *SELinux* 上下文:

*# restorecon -RvF /var/kerberos/krb5*

### <span id="page-30-0"></span>*4.19.* 为远程执行配置 *KERBEROS* 身份验证

您可以使用 *Kerberos* 身份验证在 *Satellite* 主机上建立用于远程执行的 *SSH* 连接。

#### 前提条件

- 在 *Kerberos* 服务器上注册 *Satellite* 服务器  $\bullet$
- 在 *Kerberos* 服务器中注册 *Satellite* 目标主机
- 配置并初始化用于远程执行的 *Kerberos* 用户帐户
- 确保 *Satellite* 上的 *foreman-proxy* 用户具有有效的 *Kerberos* 票据授予票据

#### 流程

1. 要为远程执行安装并启用 *Kerberos* 身份验证,请输入以下命令:

*# satellite-installer --foreman-proxy-plugin-remote-execution-script-ssh-kerberos-auth true*

- 2. 要编辑用于远程执行的默认用户,请在 *Satellite Web UI* 中进入到 *Administer > Settings* 并点 *Remote Execution* 选项卡。在 *SSH User* 行中,编辑第二列,并添加 *Kerberos* 帐户的用户名。
- 3. 导航到 *remote\_execution\_effective\_user*,再编辑第二列,以添加 *Kerberos* 帐户的用户名。

#### 验证

要确认 *Kerberos* 身份验证已准备好使用,请在主机上运行远程作业。如需更多信息 ,请参阅使  $\bullet$ 用 *Ansible* [集成管理配置中的](https://access.redhat.com/documentation/zh-cn/red_hat_satellite/6.15/html-single/managing_configurations_using_ansible_integration/index#executing-a-remote-job_ansible)执行远程作业。

### <span id="page-30-1"></span>*4.20.* 设置作业模板

*Satellite* 提供可用于执行作业的默认作业模板。要查看作业模板列表,请导航到 *Hosts > Templates > Job templates*。如果要使用没有更改的模板,请执行 [管理主机](https://access.redhat.com/documentation/zh-cn/red_hat_satellite/6.15/html-single/managing_hosts/index#executing-a-remote-job_managing-hosts) 中的 执行远程作业。

您可以使用默认模板作为自行开发的基础。默认作业模板被锁定以进行编辑。克隆模板并编辑克隆。

### 流程

- 1. 要克隆模板,请在 *Actions* 列中选择 *Clone*。
- 2. 输入克隆的唯一名称,然后点 *Submit* 以保存更改。

作业[模板](https://access.redhat.com/documentation/zh-cn/red_hat_satellite/6.15/html-single/managing_hosts/index#Template_Writing_Reference_managing-hosts)使用嵌入式 Ruby (ERB) 语法。有关编写模板的更多信息,请参阅管理主机中的 模板编写 参考 。

### *Ansible* 注意事项

要创建 *Ansible* 作业模板,请使用以下步骤和 *ERB* 语法,请使用 *YAML* 语法。使用 *---* 开始模板。您可以 将 *Ansible playbook YAML* 文件嵌入到作业模板正文中。您还可以添加 *ERB* 语法来自定义 *YAML Ansible* 模板。您还可以在 *Satellite* 中导入 *Ansible playbook*。如需更多信息, 请参阅[管理主机中的同步存](https://access.redhat.com/documentation/zh-cn/red_hat_satellite/6.15/html-single/managing_hosts/index#Synchronizing_Templates_Repositories_managing-hosts)储库模 板。

#### 参数变量

在运行时,作业模板可以接受您为主机定义的参数变量。请注意,只有主机编辑页面中的参数在 *Parameters* 选项卡中看到的参数才能用作作业模板的输入参数。

<span id="page-31-0"></span>*4.21.* 执行远程作业

您可以针对一个或多个主机执行基于作业模板的作业。

要使用 *CLI* 而不是 *Satellite Web UI*,请参阅 *[CLI](#page-32-2)* 过程。

#### 流程

- 1. 在 *Satellite Web UI* 中,进入到 *Monitor > Jobs* 并点 *Run job*。
- 2. 选择要使用的 *Job category* 和 *Job template*,然后点 *Next*。
- 3. 选择您要在其上运行作业的主机。如果您没有选择任何主机,则该作业将在当前上下文中看到的 所有主机上运行。

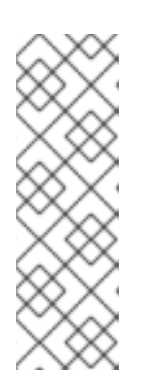

注意

如果要选择主机组及其所有子组,则不能选择主机组,因为该作业只会直接在该组 的主机上运行,而不在子组中的主机上运行。反之,您必须选择主机组及其所有子 组,或者使用此搜索查询:

*hostgroup\_fullname ~ "My\_Host\_Group\*"*

将 *My\_Host\_Group* 替换为顶级主机组的名称。

- 4. 如果需要,为作业模板提供输入。不同的模板有不同的输入,一些模板没有任何输入。输入所有 所需的输入后,点 *Next*。
- 5. 可选: 要为作业配置高级设置, 请填写 **高级字段**。要了解更多有关高级设置的信息, 请参阅 第 *4.22* 节 *"*作业向导[中的高](#page-33-1)级设置*"*。
- 6. 点击 *Next*。
- 7. 作业的计划时间。
	- 要立即执行作业, 请保留预先选择的 Immediate 执行。
	- 要在以后执行该作业, 请选择 **将来的执行**。
	- 要定期执行作业,请选择 *Recurring execution*。
- 8. 可选:如果您选择了将来或重复执行,请选择 *Query* 类型,否则点 *Next*。
	- 静态查询 意味着,作业在您提供的主机的确切列表上执行。

<span id="page-32-1"></span>动态查询 表示仅在执行作业前评估主机列表。如果您根据某些过滤器输入主机列表,则结果 可能与您首次使用该过滤器时的不同。

选择了查询类型后,点 *Next*。

- 9. 可选:如果您选择将来或重复执行,请提供附加详情:
	- 对于将来的执行,请输入开始 日期和时间。您还可以选择 Starts before dates before time。 如果作业无法在那个时间之前启动,它将被取消。
	- 对于 Recurring execution, 请选择开始日期和时间、频率以及结束周期性作业的条件。您可 以选择永不结束、在特定时间结束或在指定数量的重复后结束。您还可以添加 *Purpose -* 用 于跟踪作业的特殊标签。一次只能有一个具有给定目的的活跃作业。

输入所需信息后,点 *Next*。

- 10. 查看作业详情。您可以选择返回作业向导的任何部分,并编辑信息。
- 11. 单击 *Submit* 以计划执行的作业。

#### <span id="page-32-2"></span>*CLI* 过程

1. 在 *Satellite* 中输入以下命令:

*# hammer settings set \ --name=remote\_execution\_global\_proxy \ --value=false*

2. *查找您要使用的作业模板的1D:* 

*# hammer job-template list*

3. 显示模板详情以查看模板所需的参数:

*# hammer job-template info --id My\_Template\_ID*

4. 使用自定义参数执行远程作业:

*# hammer job-invocation create \ --inputs My\_Key\_1="My\_Value\_1",My\_Key\_2="My\_Value\_2",... \ --job-template "My\_Template\_Name" \ --search-query "My\_Search\_Query"*

将 *My\_Search\_Query* 替换为定义主机的过滤器表达式,如 *"name ~ My\_Pattern"*。有关使用 *hammer* 执行远程命令的更多信息,请输入 *hammer job-template --help* 和 *hammer jobinvocation --help*。

### <span id="page-32-0"></span>*4.22.* 作业向导中的高级设置

有些任务模板要求您输入高级设置。某些高级设置仅对某些作业模板可见。以下是常规高级设置列表。

*SSH* 用户

用于通过 *SSH* 连接到主机的用户。

有效用户

<span id="page-33-1"></span>用于执行作业的用户。默认情况下,它是 *SSH* 用户。如果它与 *SSH* 用户*(su* 或 *sudo)*不同,具体取决 于您的设置,则用于切换帐户。

#### *Description*

作业的描述模板。

#### 终止超时

作业开始的时间(以秒为单位)后,如果作业尚未结束,则应终止该作业的时间(以秒为单位)。

选择时间

如果作业没有被客户端获取,则取消作业的时间(以秒为单位)。此设置仅适用于使用 *pull-mqtt* 传输 的主机。

密码

如果 *SSH* 验证方法是密码而不是 *SSH* 密钥,则使用。

私钥密码短语

如果 SSH 密钥受密语保护, 则使用。

#### 有效的用户密码

如果有效用户与 *ssh* 用户不同,则使用。

并发级别

定义一次执行的最大作业数。这可以防止在大量主机上执行作业时过载系统资源。

执行排序

决定在主机上执行作业的顺序。它可以按字母顺序排列,也可以随机化。

### <span id="page-33-0"></span>*4.23.* 使用扩展的 *CRON* 行

当使用远程执行调度 *cron* 作业时,您可以使用扩展 *cron* 行来指定作业的速度。标准 *cron* 行包含指定分 钟、小时、月份和星期日的五个字段。例如,*0 5 \* \* \** 代表每天的上午 *5* 点。

*Extended cron* 行提供以下功能:

#### 您可以使用 *#* 在一个月中指定 *concrete week day*

例如:

- *0 0 \* mon#1* 指定月的 *first Monday*
- *0 0 \* \* Fri#3,fri#4 specifies 3rd* 和 *4th Fridays of the month*
- *0 7 \* \* Fri#-1* 指定月的最后 *Friday* (位于 *07:00*)
- *0 7 \* \* Fri#L* 还指定月的最后五部时间*(07:00)*
- 023 \* \* **mon#2,tue** 指定月份的 2nd Monday 和 every Tuesday, 地址为 23:00

#### 您可以使用 *%* 指定每月的每半天

例如:

- *9 0 \* \* Sun%2* 指定其他 *Sunday at 00:09*
- *0 0 \* Sun%2+1* 指定每个奇数周日
- *9 0 \* \* Sun%2,tue%3* 指定其他周日和每三十天指定

#### 您可以使用 *& amp;* 指定月的日期必须与星期几匹配

例如:

*0 0 30 \* 1& amp;* 指定月 *30* 天,但仅在其为 *Monday* 时指定

### <span id="page-34-0"></span>*4.24.* 为主机调度周期性 *ANSIBLE* 作业

您可以计划周期性作业来在主机上运行 *Ansible* 角色。

#### 先决条件

确保您有 *view\_foreman\_tasks*、*view\_job\_invocations* 和 *view\_recurring\_logics* 权限。

#### 流程

- 1. 在 *Satellite Web UI* 中,进入到 *Hosts > All Hosts*,再选择您要在其上执行远程作业的目标主机。
- 2. 在 *Ansible* 选项卡上,选择 *Jobs*。
- 3. 单击 *Schedule recurring job*。
- 4. 在 *Create New Recurring Ansible Run*窗口中定义第一次运行的重复频率、开始时间和日期。
- 5. 点 *Submit*。
- 6. 可选: 查看主机概述中的调度的 Ansible 作业, 或导航到 Ansible > Jobs。

### <span id="page-34-1"></span>*4.25.* 为主机组调度周期性 *ANSIBLE* 作业

您可以调度周期性作业,以便在主机组上运行 *Ansible* 角色。

#### 流程

- 1. 在 *Satellite Web UI* 中,进入到 *Configure > Host groups*。
- 2. 在 *Actions* 列中,为您要为其调度 *Ansible* 角色的主机组选择 *Configure Ansible Job*。
- 3. 单击 *Schedule recurring job*。
- 4. 在 *Create New Recurring Ansible Run*窗口中定义第一次运行的重复频率、开始时间和日期。
- 5. 点 *Submit*。

### <span id="page-34-2"></span>*4.26.* 监控作业

您可以在作业运行时监控作业的进度。这有助于提供可能需要的任何故障排除。

*Ansible* 作业在 *100* 个主机的批处理上运行,因此您无法取消特定主机上运行的虚拟机。只有在 *Ansible playbook* 在批处理中的所有主机上运行后,作业才会完成。

### 流程

1. 在 Satellite Web UI 中, 进入到 Monitor > Jobs。如果您使用 Execute now 设置触发作业, 则会 自动显示此页面。要监控调度的作业,请导航到 *Monitor > Jobs* 并选择您要检查的作业运行。

- 2. 在 *Job* 页面上,单击 *Hosts* 选项卡。这将显示作业运行的主机列表。
- 3. 在 Host 列中, 单击要检查的主机的名称。这将显示 Commands 页面详情, 您可以在其中实时监 控作业执行。
- 4. 您可以随时单击 *Back to Job* 以返回到 *Job Details* 页面。

### *CLI* 过程

1. 查找作业的 *ID*:

*# hammer job-invocation list*

2. 监控作业输出:

*# hammer job-invocation output \ --host My\_Host\_Name \ --id My\_Job\_ID*

3. 可选: 要取消作业,请输入以下命令:

### <span id="page-35-0"></span>*4.27.* 使用 *ANSIBLE* 提供程序进行软件包和勘误操作

默认情况下,*Satellite* 被配置为使用 *Script provider* 模板进行远程执行作业。如果您希望将 *Ansible* 作业 模板用于远程作业,您可以将 *Satellite* 配置为默认使用与它们关联的远程执行功能。

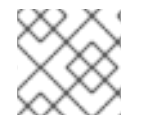

### 注意

请记住,只有在为 *ssh* 模式配置了远程执行时,*Ansible* 作业模板才起作用。

#### 流程

- 1. 在 Satellite Web UI 中, 进入到 Administer > Remote Execution Features。
- 2. 查找名称包含 by search 的每个功能。
- 3. 将这些功能的作业模板从 *Katello Script Default* 更改为 *Katello Ansible Default*。
- 4. 点 *Submit*。

*Satellite* 现在使用 *Ansible* 提供程序模板进行远程执行作业,您可以执行软件包和勘误表操作。这适用于 *Satellite Web UI* 中的作业调用,以及使用带有您更改的相同远程执行功能的 *hammer job-invocation create*。

### <span id="page-35-1"></span>*4.28.* 在 *CAPSULE* 上设置作业速率限制

您可以一次限制胶囊上活动作业的最大数量,以防止性能激增。该作业从 *Capsule* 第一次尝试通知主机作 业前,直到主机上作业完成为止。

作业速率限制仅适用于基于 *mqtt* 的作业。

*<sup>#</sup> hammer job-invocation cancel \ --id My\_Job\_ID*

注意

最佳活跃作业数量取决于胶囊服务器的计算资源。默认情况下,活跃作业的最大数量为无 限。

流程

使用 *satellite-installer* 设置活跃作业的最大数量:  $\bullet$  .

> *# satellite-installer \ --foreman-proxy-plugin-remote-execution-script-mqtt-rate-limit MAX\_JOBS\_NUMBER*

例如:

*# satellite-installer \ --foreman-proxy-plugin-remote-execution-script-mqtt-rate-limit 200*

## <span id="page-37-0"></span>第 *5* 章 集成 *RED HAT SATELLITE* 和 *ANSIBLE AUTOMATION CONTROLLER*

您可以集成 *Red Hat Satellite* 和 *Ansible Automation Controller*,以使用 *Satellite* 服务器作为 *Ansible Automation Controller* 的动态清单源。*Ansible Automation Controller* 是 *Red Hat Ansible Automation Platform* 的一个组件。

您还可以使用置备回调功能,从主机或 *Ansible Automation Controller* 在由 *Satellite* 管理的主机上运行 *playbook*。从 *Satellite* 服务器置备新主机时,您可以使用置备回调功能从 *Ansible Automation Controller* 触发 *playbook* 运行。*playbook* 在置备过程后配置主机。

### <span id="page-37-1"></span>*5.1.* 将 *SATELLITE* 服务器作为动态清单项添加到 *ANSIBLE AUTOMATION CONTROLLER* 中

要将 *Satellite* 服务器作为动态清单项目添加到 *Ansible Automation Controller* 中,您必须在 *Ansible Automation Controller* 上为 *Satellite Server* 用户创建一个凭证,将 *Ansible Automation Controller* 用户添 加到凭据中,然后配置清单源。

### 先决条件

- 如果您的 Satellite 部署较大, 例如, 管理数以千计的主机, 使用非管理员用户可能会对性能造成 负面影响,因为授权检查期间意外发生的时间。对于大型部署,请考虑使用 *admin* 用户。
- 对于非管理员用户, 您必须将 Ansible Tower Inventory Reader 角色分配给您的 Satellite 服务 器用户。有关管理用户、角色和权限过滤器的更多信息,请参阅管理 *Red Hat Satellite* 中的创建 和管理角色。*https://access.redhat.com/documentation/zh-cn/red\_hat\_satellite/6.15/html[single/administering\\_red\\_hat\\_satellite/index#Creating\\_and\\_Managing\\_Roles\\_admin](https://access.redhat.com/documentation/zh-cn/red_hat_satellite/6.15/html-single/administering_red_hat_satellite/index#Creating_and_Managing_Roles_admin)*
- 您必须在同一网络或子网上托管 *Satellite* 服务器和 *Ansible Automation Controller*。

### 流程

1. 在 *Ansible Automation Controller Web UI* 中,为您的 *Satellite* 创建凭证。有关创建凭证的更多信 息,请参阅 自动化控制器用户指南中的 [添加新](http://docs.ansible.com/automation-controller/latest/html/userguide/credentials.html#add-a-new-credential) 凭证和 *Red Hat [Satellite](http://docs.ansible.com/automation-controller/latest/html/userguide/credentials.html#red-hat-satellite-6)* 凭证 。

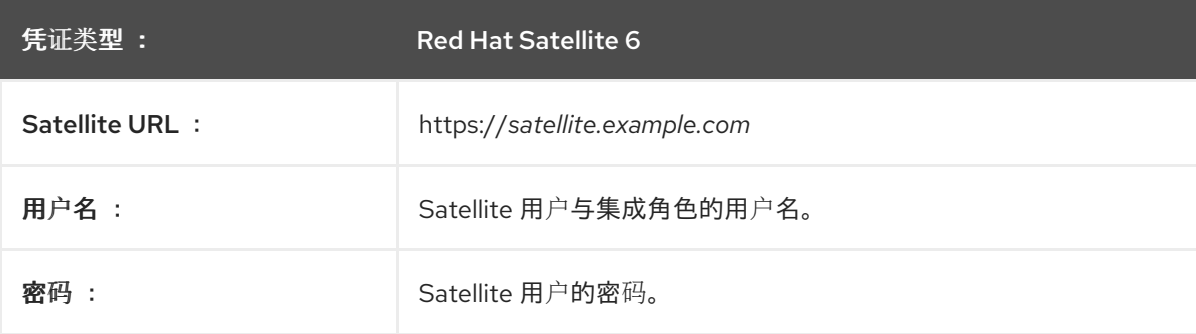

表 *5.1. Satellite* 凭证

- 2. 将 *Ansible Automation Controller* 用户添加到新凭据。有关将用户添加到凭证的更多信息,请参 阅 自动化控制器用户指南中的 [凭](http://docs.ansible.com/automation-controller/latest/html/userguide/credentials.html#getting-started-with-credentials)证入门。
- 3. 添加新清单。如需更多信息, 请参阅 自动化控制器用户指南中的添加新清 单。*http://docs.ansible.com/automation[controller/latest/html/userguide/inventories.html#add-a-new-inventory](http://docs.ansible.com/automation-controller/latest/html/userguide/inventories.html#add-a-new-inventory)*

4. 在新清单中,添加 Satellite 服务器作为清单源,指定以下清单源选项: 如需更多信息, 请参阅 自 动化控制器用户指南中的添加源。*https://docs.ansible.com/automation[controller/latest/html/userguide/inventories.html#add-source](https://docs.ansible.com/automation-controller/latest/html/userguide/inventories.html#add-source)*

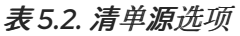

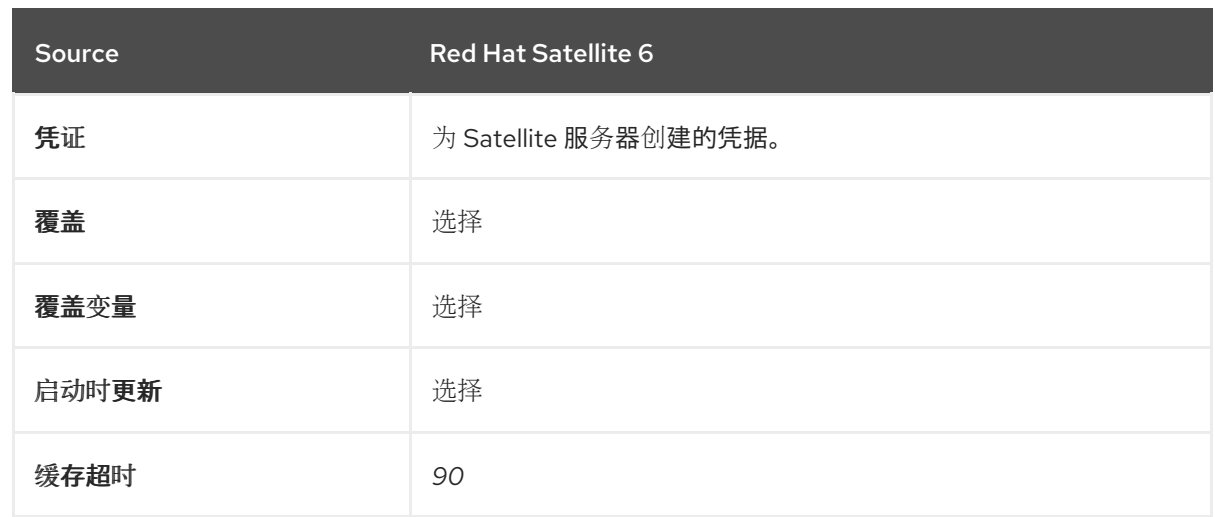

5. 确保您同步您添加的源。

### <span id="page-38-0"></span>*5.2.* 为主机配置置备回调

在 *Satellite* 中创建主机时,您可以使用 *Ansible Automation Controller* 运行 *playbook* 来配置新创建的主 机。这在 *Ansible Automation Controller* 中称为 置备回调。

置备回调功能会触发从 *Ansible Automation Controller* 运行 *playbook*,作为置备过程的一部分。*playbook* 在置备过程后配置主机。

有关置备回调的更多信息,请参阅 自动化控制器用户指南中的 [部署回](http://docs.ansible.com/automation-controller/latest/html/userguide/job_templates.html#provisioning-callbacks)调。

在 *Satellite* 服务器中,*Kickstart Default* 和 *Kickstart Default Finish* 模板包括三个片断:

- 1. *ansible\_provisioning\_callback*
- 2. *ansible\_tower\_callback\_script*
- 3. *ansible\_tower\_callback\_service*

您可以将参数添加到主机或主机组,以提供这些片断可用于在新创建的主机上运行 *Ansible playbook* 的凭 据。

### 先决条件

在配置置备回调前,您必须将 *Satellite* 添加为 *Ansible Automation Controller* 中的动态清单。如需更多信 息,请参阅 集成 *Satellite* 和 *Ansible [Automation](https://access.redhat.com/documentation/zh-cn/red_hat_satellite/6.15/html-single/managing_configurations_using_ansible_integration/index#Integrating_satellite_and_Ansible_Automation_Controller_ansible) Controller* 。

在 *Ansible Automation Controller web UI* 中,您必须完成以下任务:

- 1. 为您的新主机创建机器凭证。确保您在计划分配给您在 *Satellite* 中创建的主机的凭据中输入相同 的密码。如需更多信息,请参阅 自动化控制器用户指南中的 [添加新凭据。](https://docs.ansible.com/automation-controller/latest/html/userguide/credentials.html#add-a-new-credential)
- 2. 创建一个项目。有关更多信息,请参阅 *[Ansible](https://docs.ansible.com/automation-controller/latest/html/userguide/projects.html) Automation Controller* 用户指南中的 项目。
- 3. 将作业模板添加到您的项目。如需更多信息,请参阅 自动化控制器用户指南中的 作业[模板](https://docs.ansible.com/automation-controller/latest/html/userguide/job_templates.html#create-a-job-template)。

4. 在作业模板中, 您必须启用置备回调, 生成主机配置密钥, 并记录作业模板的 template ID。有关 作业模板的更多信息,请参阅 自动化控制器用户指南中的 作业[模板。](http://docs.ansible.com/automation-controller/latest/html/userguide/job_templates.html#)

### 流程

- 1. 在 *Satellite Web UI* 中,进入到 *Configure > Host Group*。
- 2. 创建主机组或编辑现有主机组。
- 3. 在主机组窗口中, 单击 参数 选项卡。
- 4. 单击 *Add Parameter*。
- 5. 为每个新参数输入以下信息:

### 表 *5.3.* 主机参数

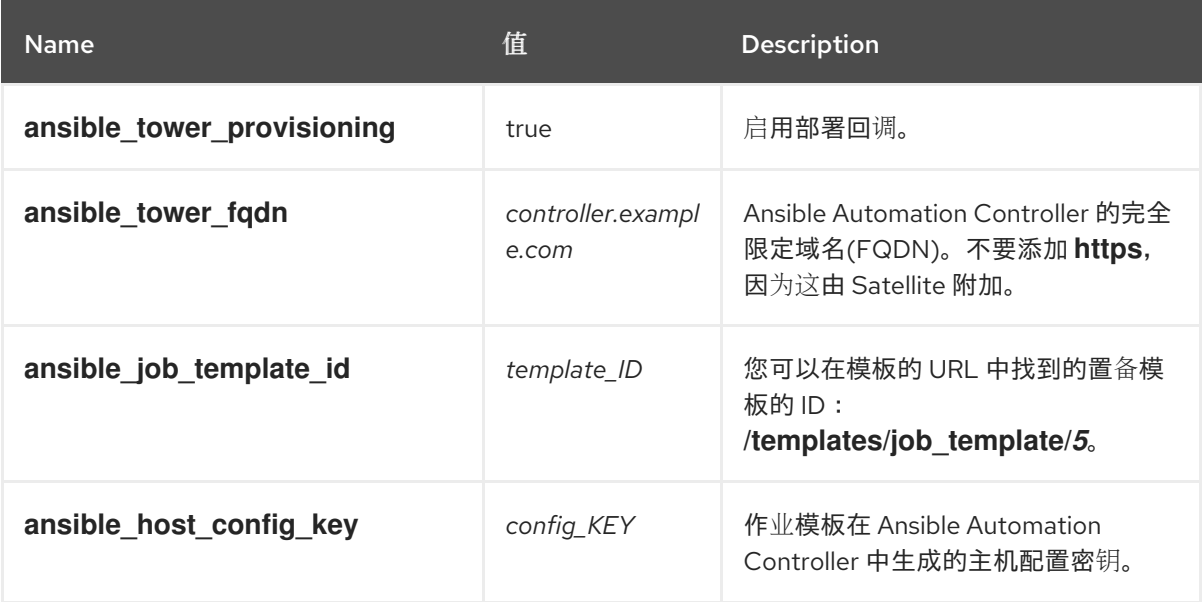

- 6. 点 *Submit*。
- 7. 使用主机组创建主机。
- 8. 在新主机上, 输入以下命令启动 ansible-callback 服务:

*# systemctl start ansible-callback*

9. 在新主机上, 输入以下命令输出 ansible-callback 服务的状态:

*# systemctl status ansible-callback*

如果命令返回以下输出, 则会正确配置置备回调:

*SAT\_host systemd[1]: Started Provisioning callback to Ansible Automation Controller...*

### 手动置备回调

● 您可以使用主机的置备回调 URL 和主机配置密钥来调用 Ansible Automation Controller:

*# curl -k -s --data curl --insecure --data host\_config\_key=my\_config\_key \ https://controller.example.com/api/v2/job\_templates/8/callback/*

在进入置备回调 *URL* 时,请确保使用 *https*。

这会触发针对主机的模板中指定的 *playbook* 运行。

## 第 *6* 章 作业模板示例和扩展

<span id="page-41-0"></span>使用本节作为参考来帮助修改、自定义和扩展作业模板以满足您的要求。

### <span id="page-41-1"></span>*6.1.* 自定义作业模板

在创建作业模板时,您可以在模板编辑器字段中包含现有模板。这样,您可以组合模板,或者从一般模板 中创建更具体的模板。

以下模板组合了默认模板,以在客户端上安装和启动 *nginx* 服务:

*<%= render\_template 'Package Action - SSH Default', :action => 'install', :package => 'nginx' %> <%= render\_template 'Service Action - SSH Default', :action => 'start', :service\_name => 'nginx' %>*

以上模板直接指定渲染模板的参数值。也可以使用 input () 方法, 允许用户在作业执行时为呈现的模板 定义输入。例如,您可以使用以下语法:

*<%= render\_template 'Package Action - SSH Default', :action => 'install', :package => input("package") %>*

使用上述模板,您必须从渲染的模板导入参数定义。为此,请导航到 *Jobs* 选项卡,单击 *Add Foreign Input Set*,然后从 *Target template* 列表中选择 *rendered template*。您可以导入所有参数,或者指定逗 号分隔的列表。

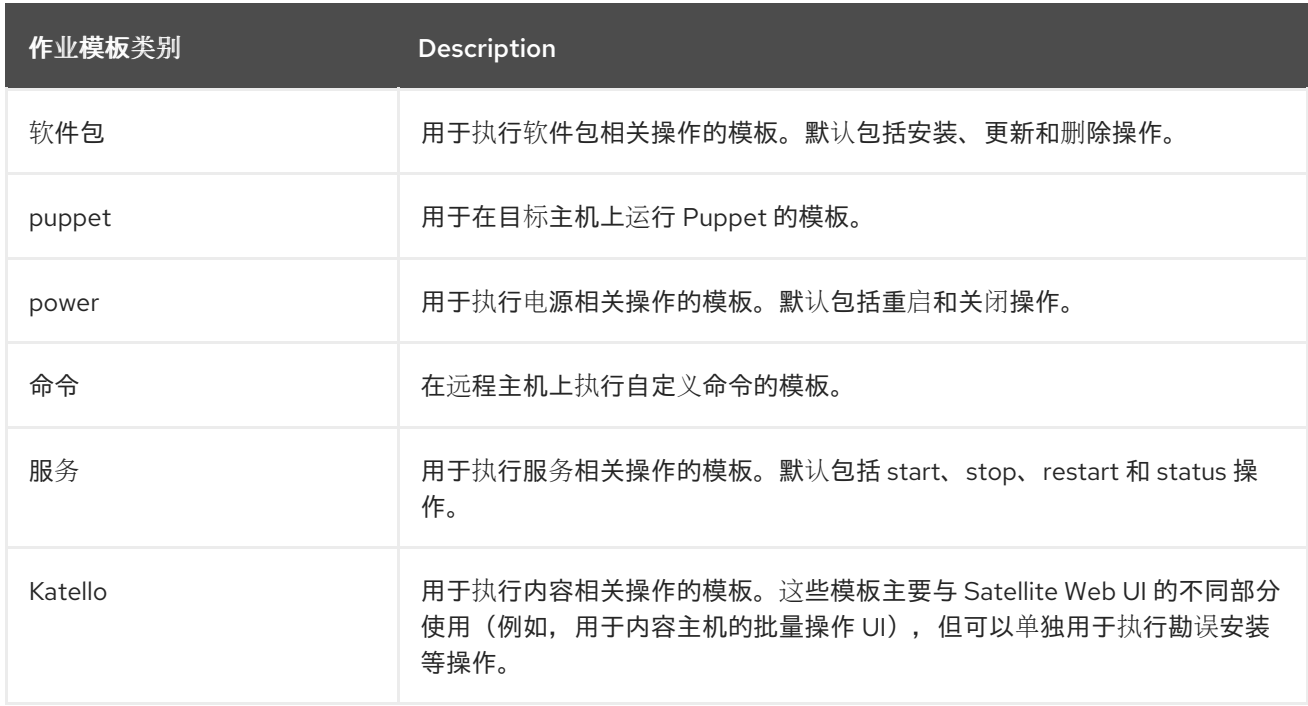

### <span id="page-41-2"></span>*6.2.* 默认任务模板类别

### <span id="page-41-3"></span>*6.3. RESTORECON* 模板示例

本例演示了如何创建名为 *Run Command - restorecon*的模板,该模板为目标主机上所选目录中所有文件 恢复默认的 *SELinux* 上下文。

#### 流程

- 1. 在 *Satellite Web UI* 中,进入到 *Hosts > Templates > Job templates*。
- 2. 单击 *New Job Template*。
- 3. 在 *Name* 字段中输入 *Run Command - restorecon*。选择 *Default* 使模板可供所有机构使用。在 模板编辑器中添加以下文本:

*restorecon -RvF <%= input("directory") %>*

*& lt;%= input ("directory")% >* 字符串在作业调用过程中被用户定义的目录替代。

- 4. 在 *Job* 选项卡中,将 *Job category* 设置为 *Commands*。
- 5. 单击 *Add Input* 以允许作业自定义。在 *Name* 字段中输入 目录。输入名称必须与模板编辑器中指 定的值匹配。
- 6. 点 *Required*,以便在没有用户指定的参数的情况下无法执行命令。
- 7. 从 *Input type* 列表中选择 *User input*。输入在作业调用期间要显示的描述,如 *Target directory for restorecon*。
- 8. 点 *Submit*。如需更多信息,请参阅管理主机中的 [在多个主机上](https://access.redhat.com/documentation/zh-cn/red_hat_satellite/6.15/html-single/managing_hosts/index#Executing_a_restorecon_Template_on_Multiple_Hosts_managing-hosts)执行 *restorecon* 模板。

### <span id="page-42-0"></span>*6.4.* 渲染 *RESTORECON* 模板

本例演示了如何创建从 *Example [restorecon](https://access.redhat.com/documentation/zh-cn/red_hat_satellite/6.15/html-single/managing_hosts/index#Example_restorecon_Template_managing-hosts) Template* 中创建的 *Run command - restorecon*模板派生出 的模板。此模板在在作业执行时不需要用户输入,它将在目标主机上的 */home/* 目录下的所有文件中恢复 *SELinux* 上下文。

按照 *Setting up Job [Templates](https://access.redhat.com/documentation/zh-cn/red_hat_satellite/6.15/html-single/managing_hosts/index#setting-up-job-templates_managing-hosts)* 所述创建新模板,并在模板编辑器中指定以下字符串:

*<%= render\_template("Run Command - restorecon", :directory => "/home") %>*

### <span id="page-42-1"></span>*6.5.* 在多个主机上执行 *RESTORECON* 模板

本例演示了如何根据在多个主机上 示例 *[restorecon](https://access.redhat.com/documentation/zh-cn/red_hat_satellite/6.15/html-single/managing_hosts/index#Example_restorecon_Template_managing-hosts)* 模板中创建的模板运行作业。作业在 */home/* 目录下的 所有文件中恢复 *SELinux* 上下文。

#### 流程

- 1. 在 *Satellite Web UI* 中,进入到 *Monitor > Jobs* 并点 *Run job*。
- 2. 选择 *Commands as Job category and Run Command - restoreconas Job template*,再单击 *Next*。
- 3. 选择您要在其上运行作业的主机。如果您没有选择任何主机,则该作业将在当前上下文中看到的 **所有主机上运行。**
- 4. 在 目录 字段中, 提供一个目录, 如 /home, 然后单击 Next。
- 5. 可选: 要为作业配置高级设置, 请填写 高级字段。要了解更多有关高级设置的信息, 请参阅 第 4.22 节 "作业向导[中的高](#page-33-1)级设置"。当您输入高级设置或不需要时,点 Next。
- 6. 作业的计划时间。
- 要立即执行作业, 请保留预先选择的 *Immediate 执行。*
- 要在以后执行该作业, 请选择 将来的执行。
- 要定期执行作业, 请选择 Recurring *execution*。
- 7. 可选:如果您选择了将来或重复执行,请选择 *Query* 类型,否则点 *Next*。
	- 静态查询 意味着, 作业会在您提供的确切主机列表上执行。
	- 动态查询 表示仅在执行作业前评估主机列表。如果您根据某些过滤器输入主机列表,则结果 可能与您首次使用该过滤器时的不同。 选择了查询类型后,点 *Next*。
- 8. 可选:如果您选择将来或重复执行,请提供附加详情:
	- 对于将来的执行,请输入开始 日期和时间。您还可以选择 *Starts before dates before time*。 如果作业无法在那个时间之前启动,它将被取消。
	- 对于 Recurring execution, 请选择结束周期性作业的开始日期和时间、频率和条件。您可以 选择永不结束、在特定时间结束或在指定数量的重复后结束。您还可以添加 *Purpose -* 用于 跟踪作业的特殊标签。一次只能有一个具有给定目的的活跃作业。 输入所需信息后,点 *Next*。
- 9. 查看作业详情。您可以选择返回作业向导的任何部分,并编辑信息。
- 10. 单击 *Submit* 以计划执行的作业。

### <span id="page-43-0"></span>*6.6.* 在模板中包括电源操作

本例演示了如何为执行电源操作(如重启)设置作业模板。此流程可防止 *Satellite* 在重启时将断开连接异 常解释为错误,因此远程执行作业可以正常工作。

按照 *Setting up Job [Templates](https://access.redhat.com/documentation/zh-cn/red_hat_satellite/6.15/html-single/managing_hosts/index#setting-up-job-templates_managing-hosts)* 所述创建新模板,并在模板编辑器中指定以下字符串:

*<%= render\_template("Power Action - SSH Default", :action => "restart") %>*